Required Product:

[Muscularity Morphs for Genesis 9 | Daz](https://www.daz3d.com/muscularity-morphs-for-genesis-9) 3D

Recommended:

[Genesis 9 Starter Essentials | Daz 3D](https://www.daz3d.com/genesis-9-starter-essentials) and [SY Hero Bodies for Genesis 9 | Daz](https://www.daz3d.com/sy-hero-bodies-for-genesis-9) 3D

This is a short presentation on how I implemented my SWM product add-ons. Each major joint and associated movement is hooked (ERC Freezed) to multiple SWM individual muscles.

This enhances both Static Posing and Animations by activating the SWM Muscle morphs to create a more realistic and pleasing presentation.

The Presets are morphs of the SWM full body applied muscles also hooked to the SWM base parameters to either add bulk and definition, or just definition.

The following slides explain in more depth.

Hope these add-ons enhance and improve the overall G9 experience. TD

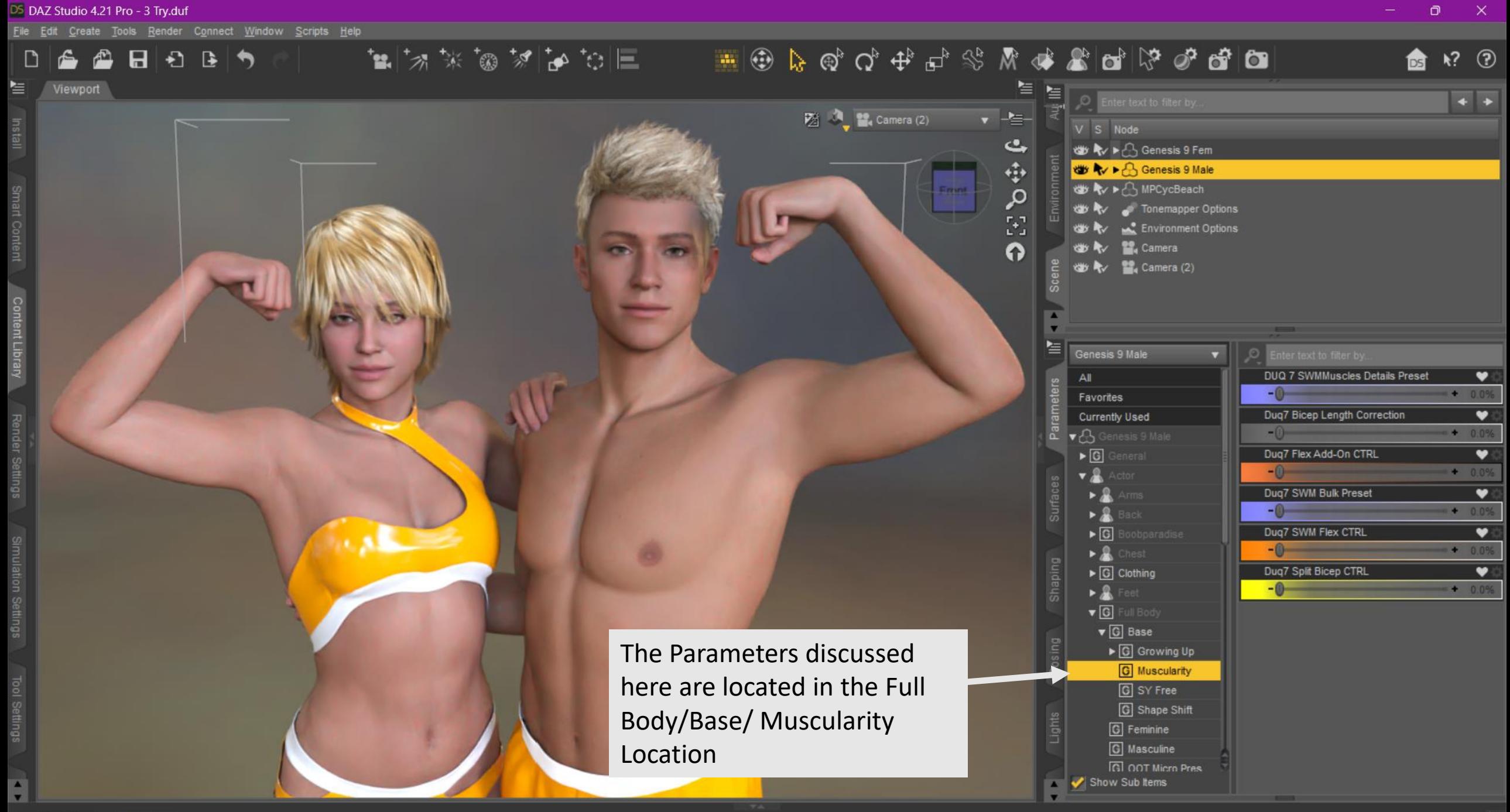

-**Duq7 SWM Flex CTRL-** This is the PRIMARY Flexion Driver for all the enhanced movements, typical values from 20-35%

-**Duq7 SWM Bulk Preset-** A +SWMMuscles Morph that links to the BodySWMMuscles and G9 BodyBuilder Presets also, use as required, fine tune afterward. Adds bulk and definition.

**-Duq7 SWMMuscles Details Preset-** A –SWMMuscles Morph that links to the Body SWMMuscles and Definition controls. Adds definition without Bulk. My rule of thumb, add the Flex Ctrl+Bulk Preset+Flex Add-On, then set this so the totals remain below 100% to not exceed the SWM muscle parameters.

**-Duq7 Split Bicep CTRL-** Links arm joints/controls to the split bicep morphs I created. Tune as desired, won't activate until arm joints are posed to activate. 20-60% Typically.

**-**Duq7 **Bicep Length Correction-** A morph that shortens the biceps, use or don't use as required.

-**Duq7 Flex Add-On CTRL-** SECONDARY Flexion Driver for Biceps, Triceps and Calves. Baseline controlled by the PRIMARY driver, but can be adjusted individually also, typical values of +5-15% above PRIMARY. Useful for larger characters, or body builder posing.

**-These are in the order that I use to layer on to the character.**

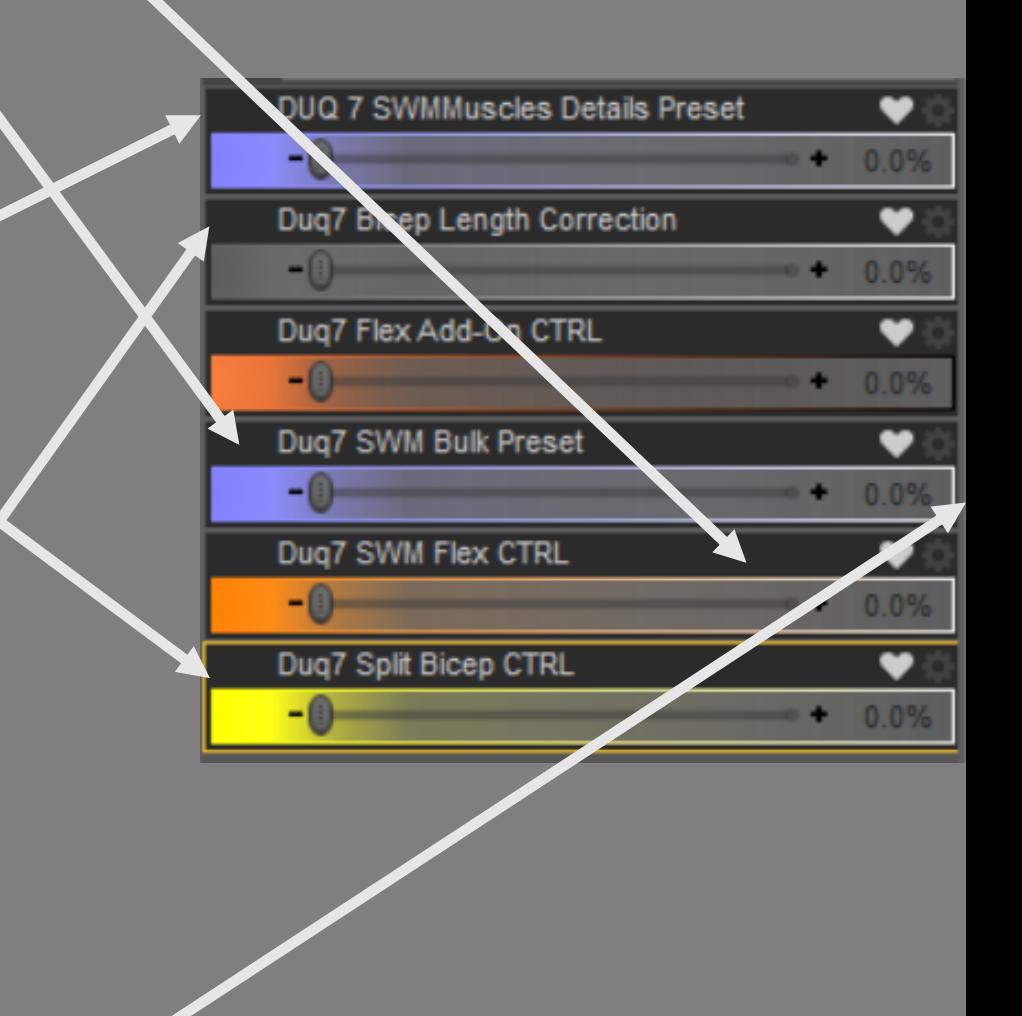

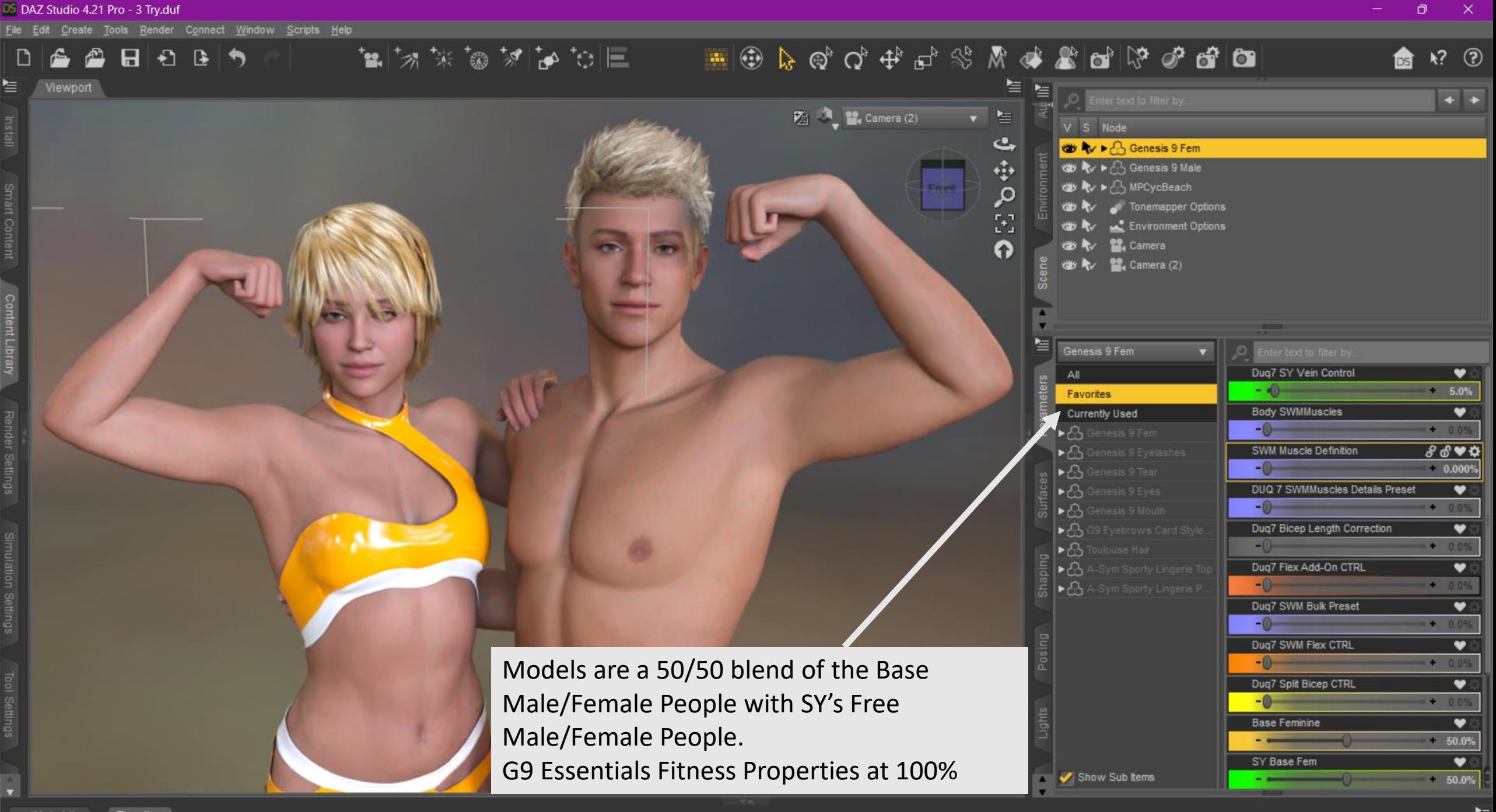

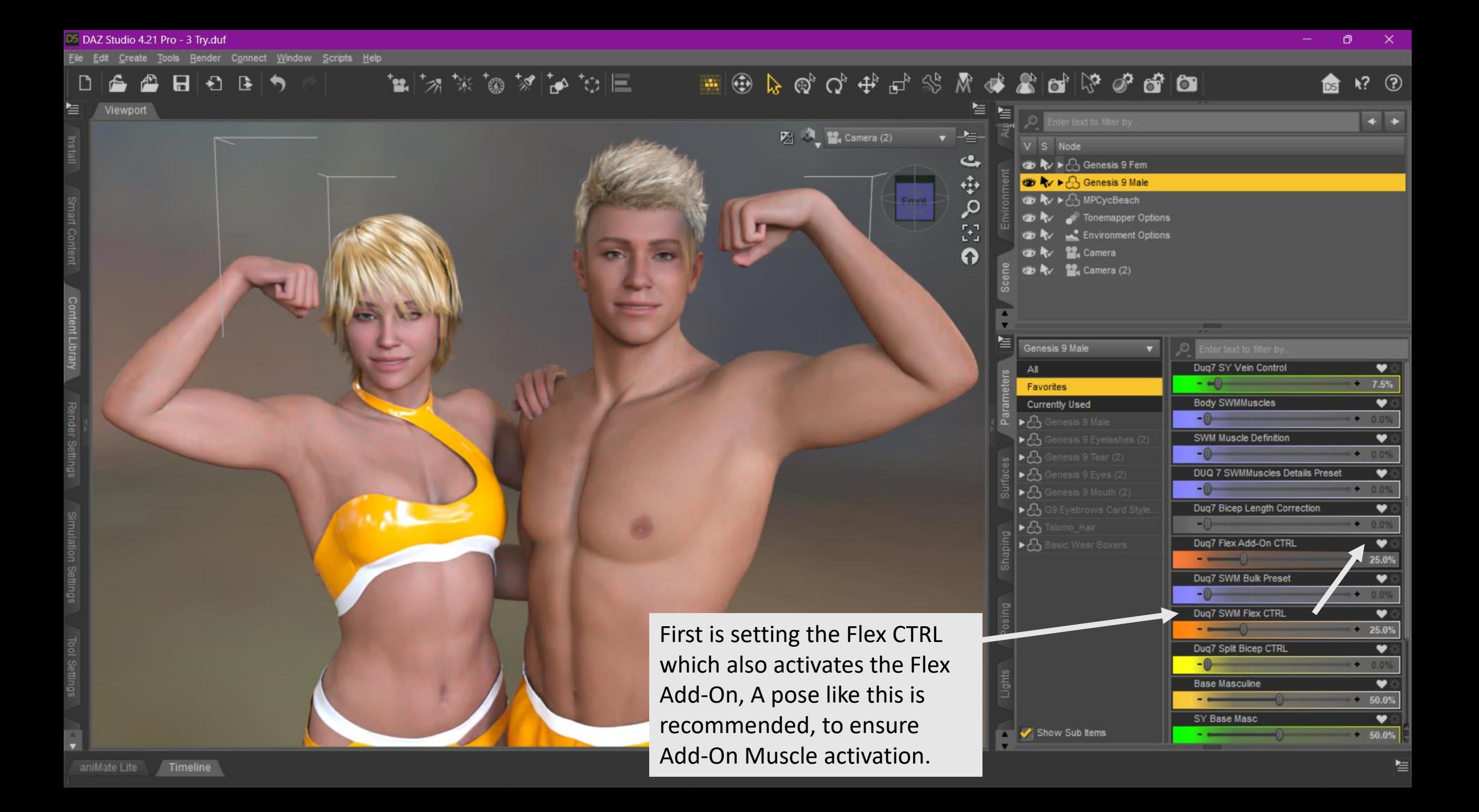

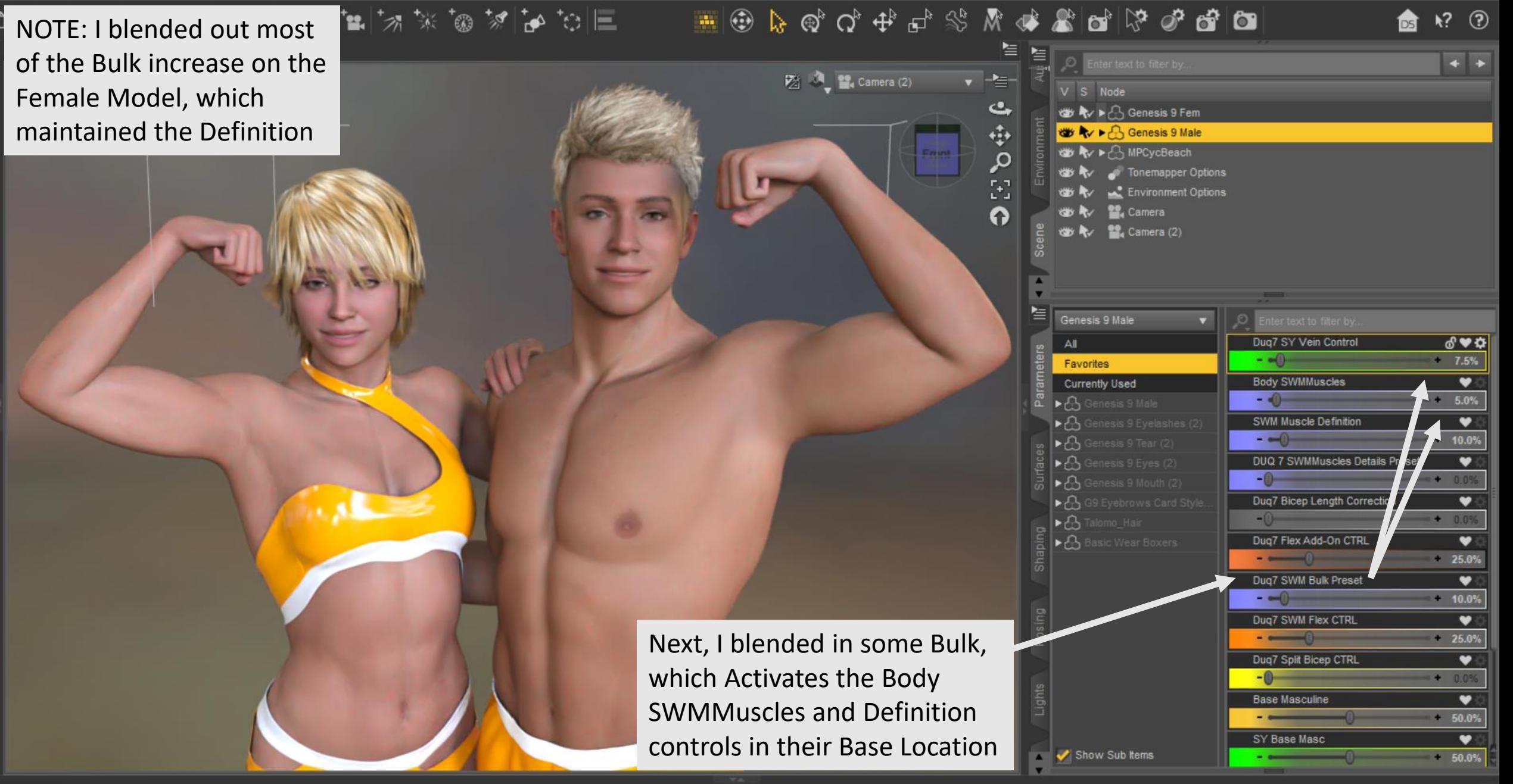

DS DAZ Studio 4.21 Pro - 3 Try.duf

N T

File Edit Create Tools Render Connect Window Scripts Help

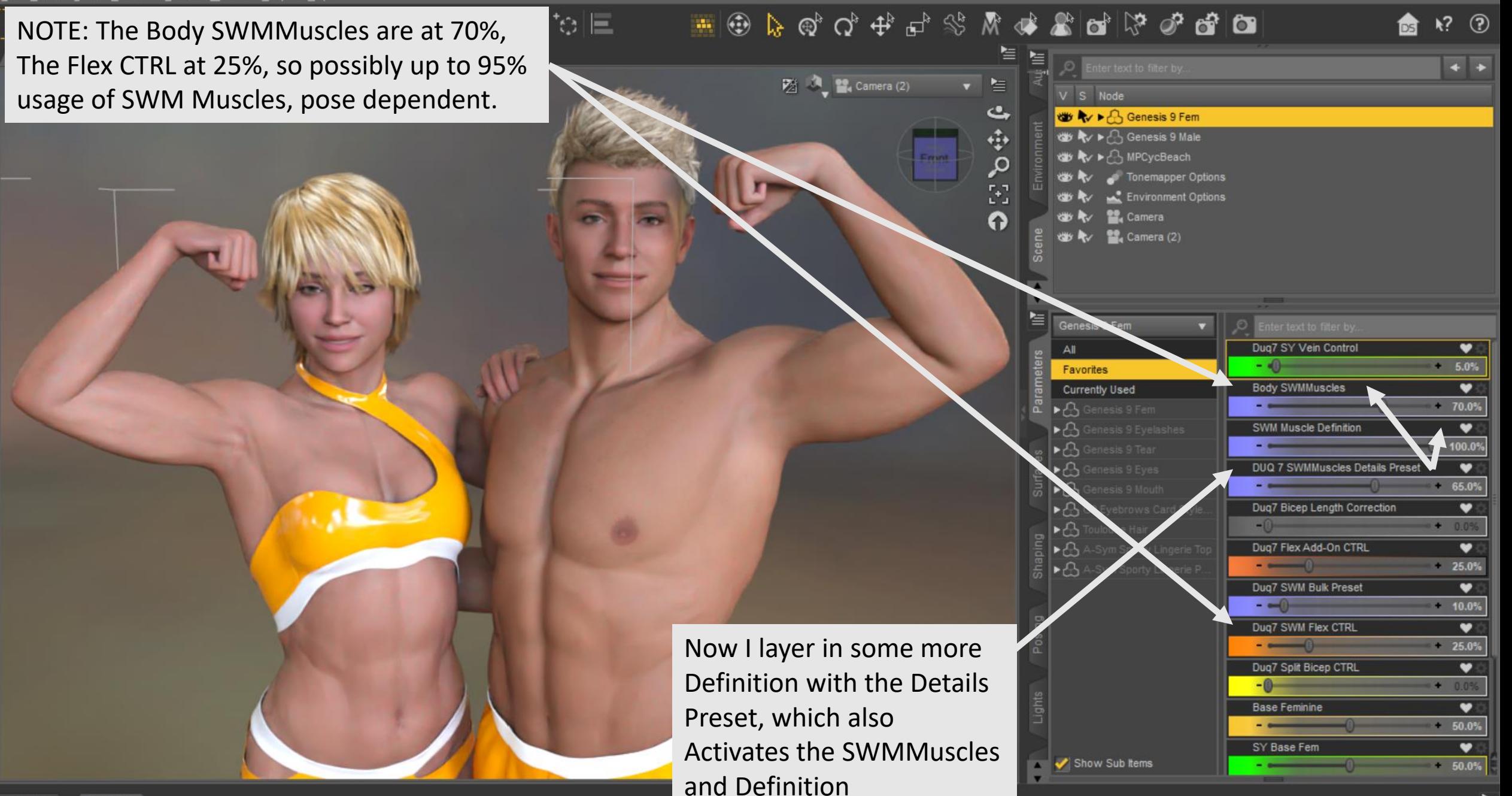

Ō

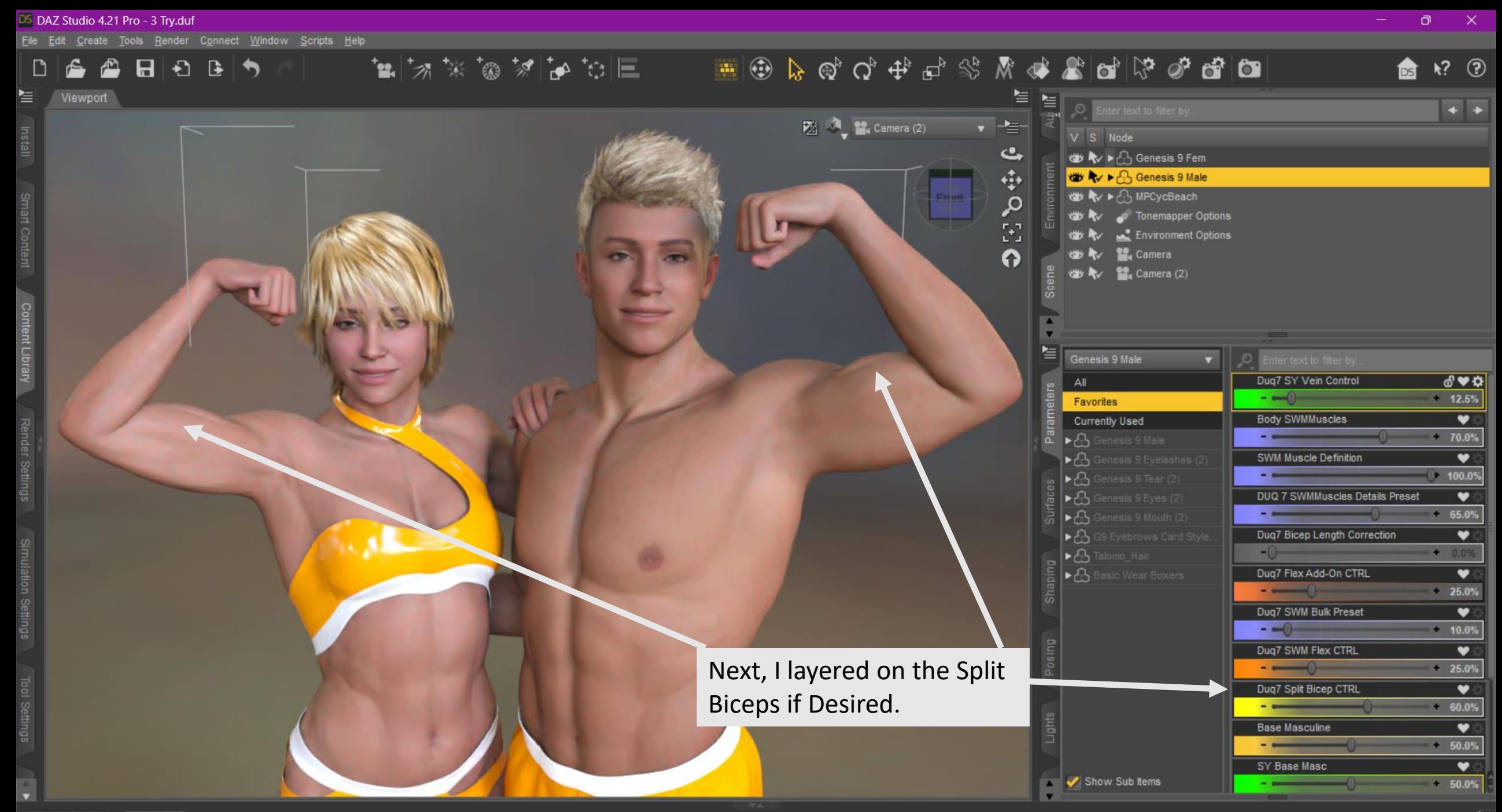

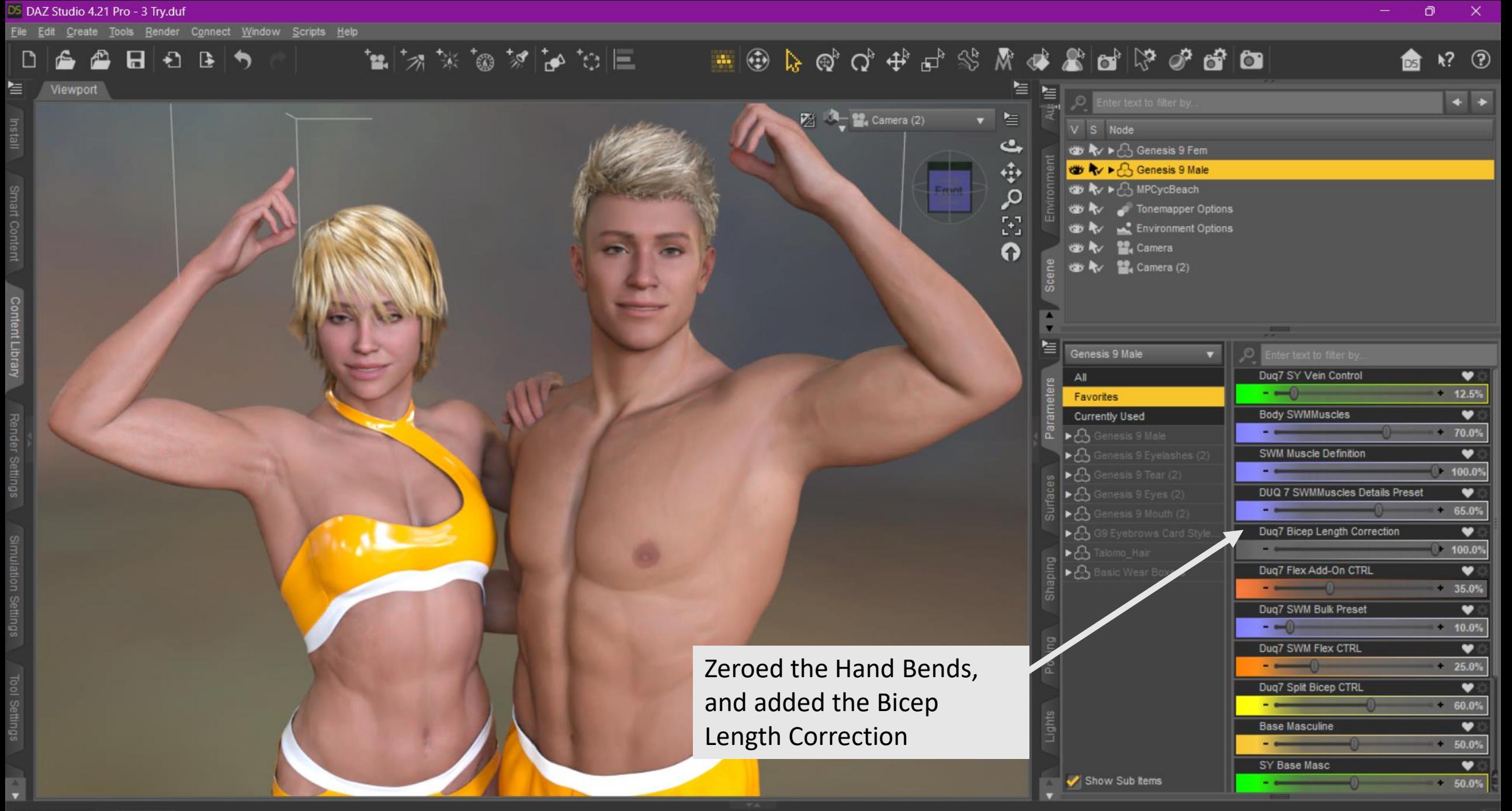

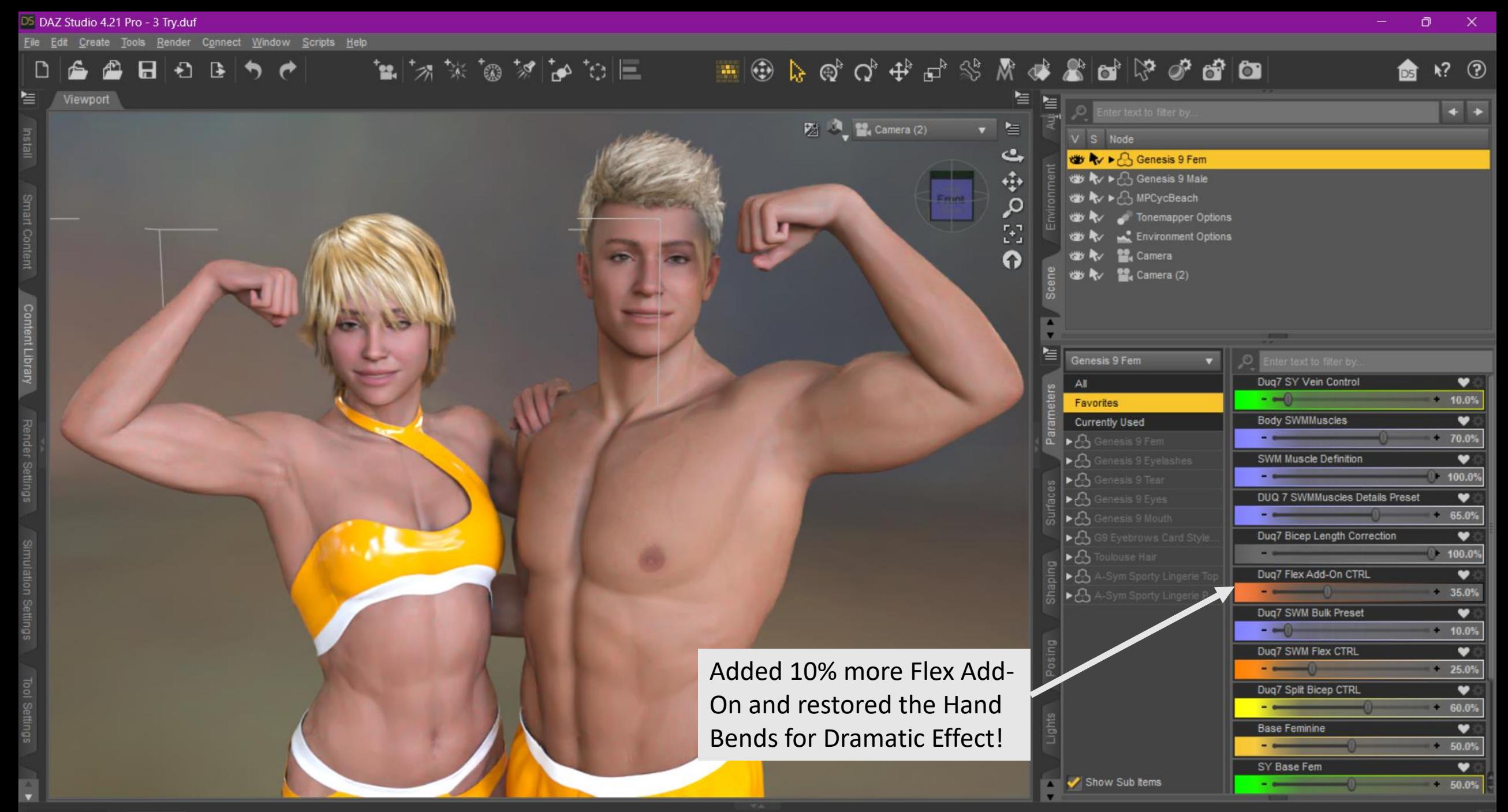

놀

![](_page_10_Picture_3.jpeg)

 $\blacktriangle$